# MSVC72W

# OPERATION MANUAL

WiFi streamer for Dino-Lite USB digital microscopes

# **Operating instructions**

**Before operating the unit, please read this manual thoroughly, and retain it for future reference.**

Thank you for purchasing a Dino-Lite WiFi streamer.

#### **Important safety information**

- Do not drop
- Keep dry
- Do not use it in high temperature, high humidity environment, 0~40℃ is the best working temperature for this product
- Do not expose to or dispose of the battery in fire
- Do not disassemble of deform the battery, avoid excessive physical shock or vibration

**Please check [www.dino-lite.eu](http://www.dino-lite.eu/) for updated information or if you have any questions.**

# **Table of contents**

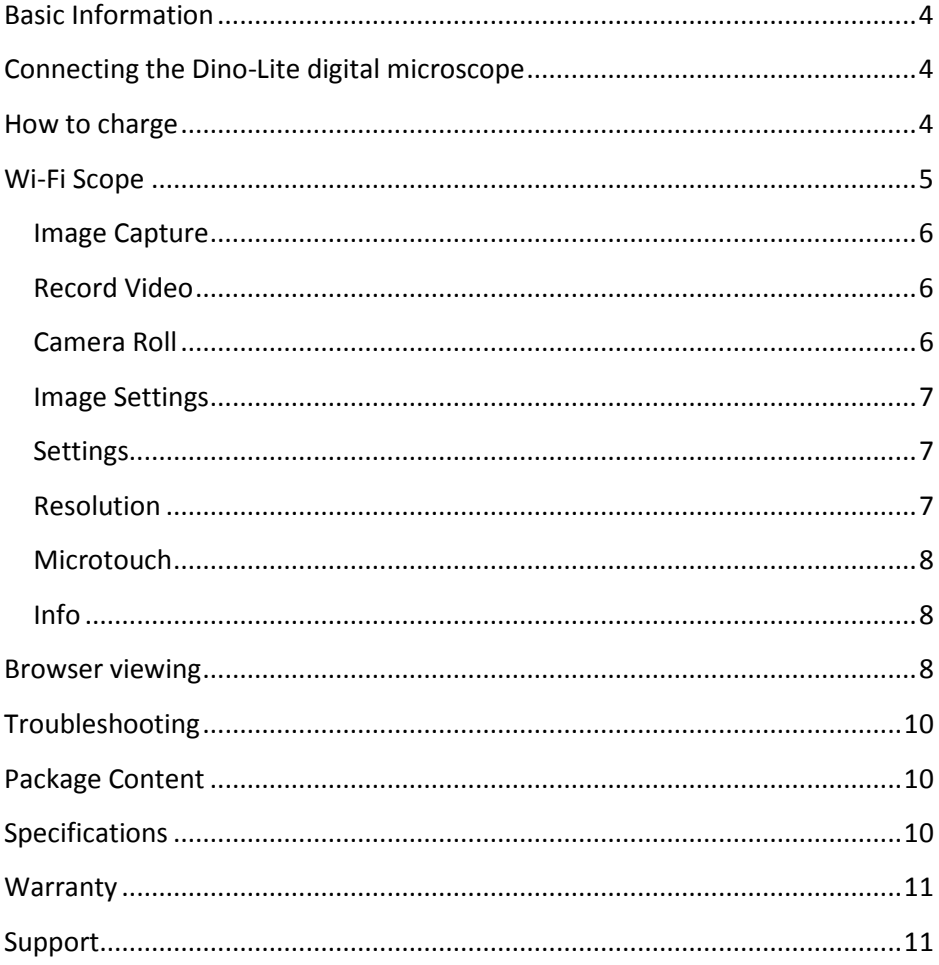

# <span id="page-3-0"></span>**Basic Information**

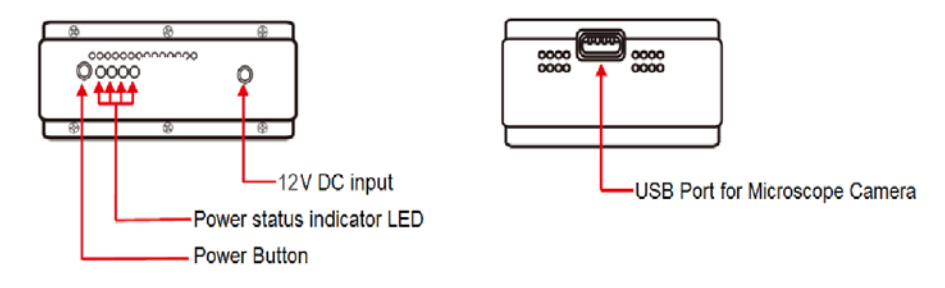

### <span id="page-3-1"></span>**Connecting the Dino-Lite digital microscope**

Connect the USB plug on the Dino-Lite to the USB connector on the device.

Note: Not all Dino-Lite USB digital microscopes are fully compatible with the MSVC72W. Please check [www.dino-lite.eu](http://www.dino-lite.eu/index.php/nl/component/k2/item/2492-wifi-streamer) for detailed information about the compatibility of your Dino-Lite model.

## **How to Charge**

1. Connect the DC adapter's plug to the MSVC72W. Plug the AC adapter into an AC outlet. The MSVC72W can be charged while being used.

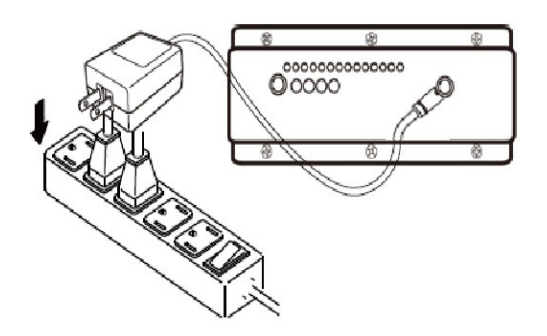

2. The power status LEDs will blink to indicate the capacity of battery when the device is in charge mode. When the battery is at full charge the 4 LEDs should all be ON.

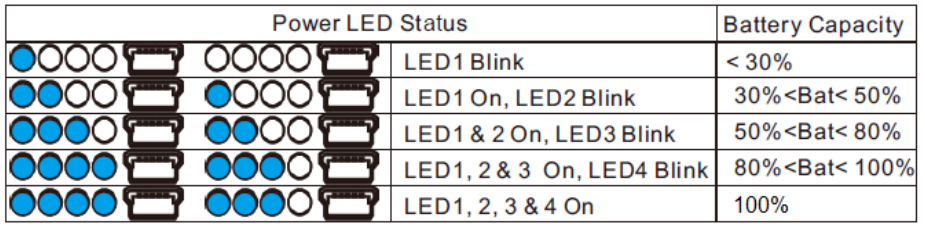

Recharge time: 8 hours Operating time: 6 hours

#### <span id="page-4-0"></span>**Wi-Fi Scope**

- 1. Download the "Wi-Fi Scope" app from the App Store or Google Play by searching for Wi-Fi Microscope
- 2. Press and hold the silver power button on the MSVC72W until the blue LED lights illuminate
- 3. Connect the Dino-Lite to the MSVC72W via USB

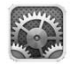

- 4. Select "Settings" on your tablet or smartphone, then select "Wi-Fi"
- 5. A list of available networks will appear. Select the "camserver2" network from the list

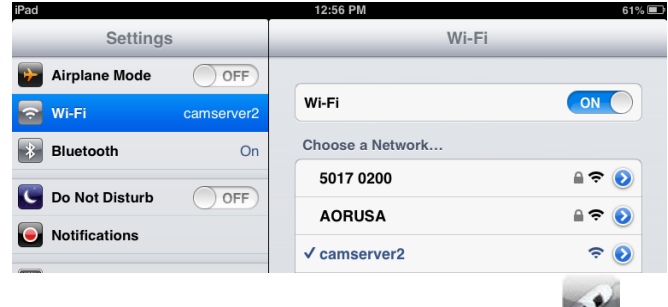

- 6. Once connected, open the "Wi-Fi Scope" app
- 7. The Dino-Lite LEDs should illuminate and streaming video should be displayed in the app.

\* Broadcast to up to 10 devices within a 15m (50ft) range. Broadcasting to 11-40 devices will result in a drop in frame rate.

#### <span id="page-5-0"></span>**Image Capture**

To capture an image, press the image capture button  $\Box$ . The image will be saved to

#### <span id="page-5-1"></span>**Record Video**

"Photos"

To record video, slide the Image Capture/ Video Recorder toggle bar to the right Press the record button  $\Box$  once to start recording and again to stop recording. The video will be saved to "Photos"

#### <span id="page-5-2"></span>**Camera Roll**

To access previously captured images, press the camera roll button in the lower left hand corner of the app. The button will display a thumbnail of the last image captured, or appear black if no images have been captured. To select a previously captured image

for review, press on the desired image.

<span id="page-5-3"></span>Once the image is displayed, you can e-mail the image, assign to contact, print or copy by selecting the "Share" button at the bottom right hand corner. To return to the streaming video, press the "Done" button at the bottom left.

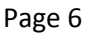

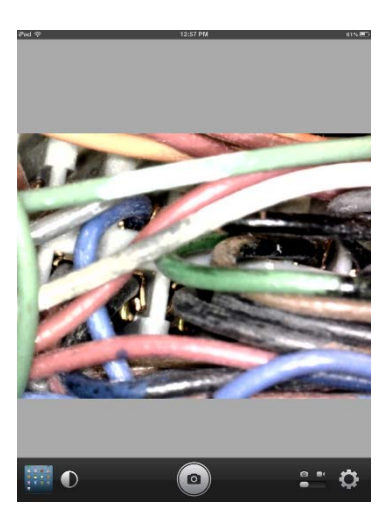

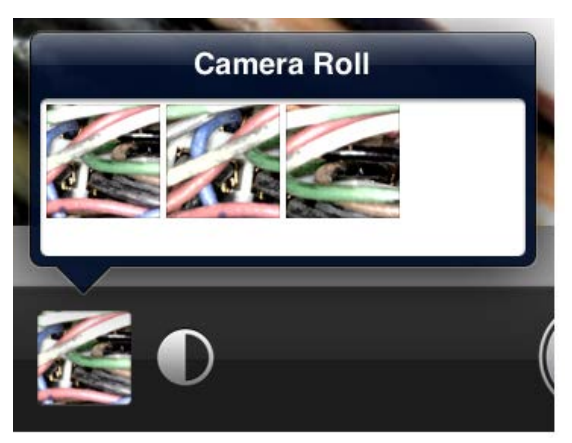

### **Image Settings**

 $\blacksquare$ 

The image settings menu can be accessed by pressing the "Image Settings" button

The image settings menu allows you to adiust Brightness, Contrast, Saturation, Hue, Gamma, Sharpness and Backlight Compensation

Settings can be restored by pressing "Reset to default" in the image settings menu

# <span id="page-6-0"></span>**Settings**

The settings menu can be accessed by pressing the "Settings" button at the bottom right

#### <span id="page-6-1"></span>**Resolution**

A list of resolutions offered by the Dino-Lite model you are using will be displayed. By default, 640x480 will be selected. Please note that frame rates will

decrease as resolution increases. Once a resolution has been selected, press the "Done" button at the top right to return to the streaming video. (The device supports 640x480 resolution. Additional resolutions are available when using 5MP Dino-Lite models.)

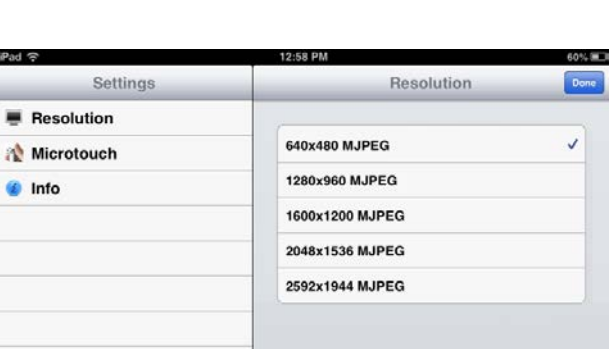

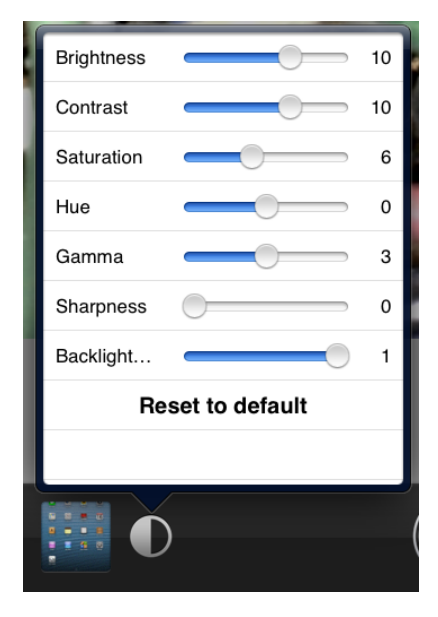

#### <span id="page-7-0"></span>**Microtouch**

By default the Microtouch feature in disabled when using the Wi-Fi Scope app. To enable, select

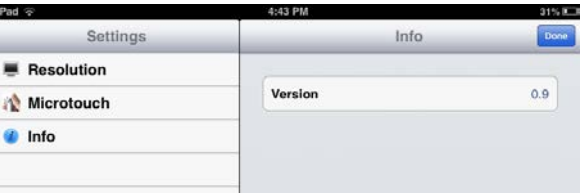

"Microtouch" from the settings menu and press "Single Touch". To disable the Microtouch press "Off".

Please note that this feature requires a Dino-Lite model which includes the Microtouch trigger. Once a selection has been made, press the "Done" button to return to the streaming video

#### <span id="page-7-1"></span>**Info**

The info tab will list the version of Wi-Fi Scope that is currently installed

Press the "Done" button to return to the streaming video

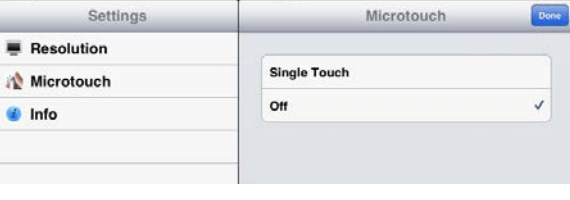

#### <span id="page-7-2"></span>**Browser viewing**

*Please note that browser viewing is only working on selected browser versions, depending on the streaming implementation in the browser.*

- 1. Press and hold the silver power button on the MSVC72W until the blue LED lights illuminate
- 2. Connect the Dino-Lite to the MSVC72W via USB
- 3. Connect to "camserver2" network on your PC, Mac or Android tablet or smartphone
- 4. Open a browser, i.e., Internet Explorer, Chrome, Safari, etc., and go to the following web address: 192.168.1.1/index.html

5. Select the desired resolution from the list. Please note that frame rates will decrease as resolution increases. Video will begin streaming once a resolution has been chosen. (The device supports 640x480 resolution. Additional resolutions are available when using 5MP Dino-Lite models.)

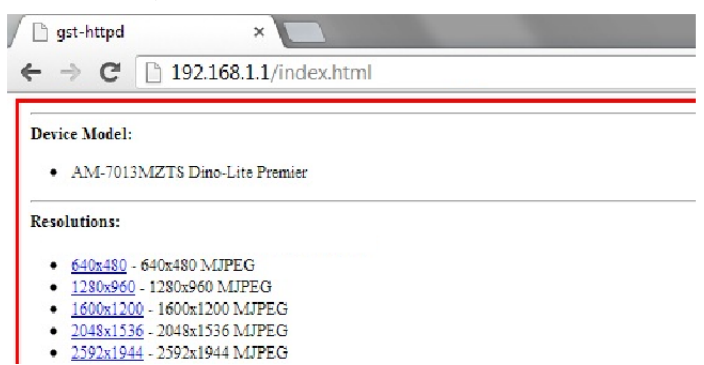

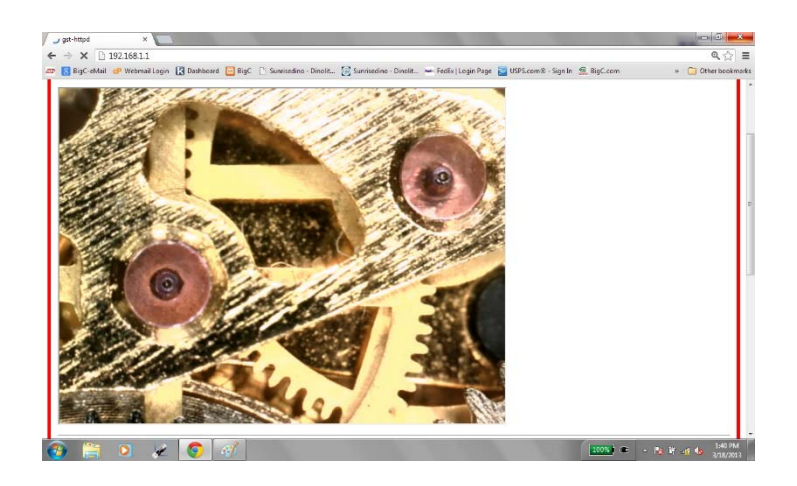

# <span id="page-9-0"></span>**Troubleshooting**

If the device is not powering on hold the silver power button for 5 seconds until LEDs illuminate

If your Dino-Lite is not being recognized, please verify model compatibility. Compatible Dino-Lite models include the following series: AM/AD4xx, AM/AD4xxx (R4 only), AM2xxx/AM3xxx, AM/AD7xxx, MEDL3H, MEDL4XW, MEDL7XX. A detailed list of compatible models can be found at [www.dino](http://www.dino-lite.eu/)[lite.eu.](http://www.dino-lite.eu/)

When reconnecting a Dino-Lite via USB or switching between models, please allow up to 10 seconds for the device driver to load before video is displayed. If video is not displayed after 10 seconds, it may be necessary to reboot the MSVC72W and reconnect to the "camserver2" network.

For additional information or technical support please visit [www.dino-lite.eu.](http://www.dino-lite.eu/)

#### <span id="page-9-1"></span>**Package Content**

The following items are in the package.

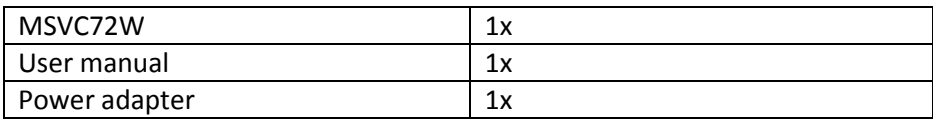

# <span id="page-9-2"></span>**Specifications**

<span id="page-9-3"></span>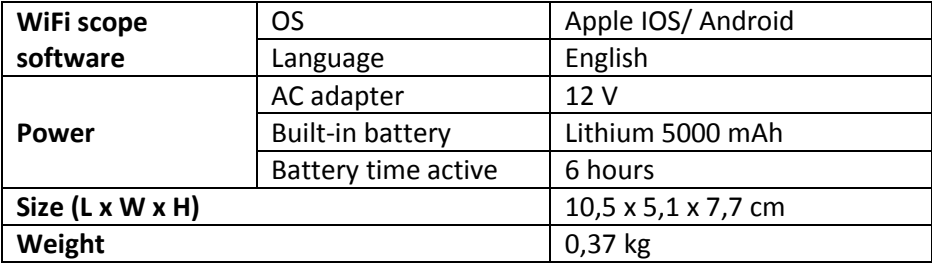

#### **Warranty**

The Dino-Lite digital microscopes are delivered with a two year warranty from the date of purchase by the end customer. The Dino-Lite MSVC72W WiFi streamer is delivered with a one year warranty from the date of purchase by the end customer. Please note that accessories (i.e. detachable caps/extensions) are not covered under warranty. For warranty issues please contact the reseller or store where you bought the product.

The content of this manual has been prepared with care, but Dino-Lite Europe does not warrant for any mistakes or omissions. Dino-Lite Europe is not responsible for loss of personal data, productivity or otherwise resulting from wrong operation or product failure. The software, hardware and this manual may be modified without further notice.

#### <span id="page-10-0"></span>**Support**

If you have any problem or issue with your Dino-Lite or the MSVC72W, please contact your reseller or check the Dino-Lite Europe support pages a[t www.dino-lite.eu/wifi.](http://www.dino-lite.eu/wifi) 

Dino-Lite Europe/IDCP BV Energiestraat 23-A - 1411 AR Naarden – The Netherlands Tel. +31 20 6186322 Fax. +31 20 6189692 e-mail[: info@dino-lite.eu](mailto:info@idcp.nl) web[: www.dino-lite.eu](http://www.dino-lite.eu/)

AnMo Electronics Corporation and its authorized representative in the EU, IDCP BV, declare that the apparatus Dino-Lite and DinoEye comply with the essential requirements and other relevant provisions of Directive 1999/5/EC. The original Declaration of Conformity can be found at [www.dino-lite.eu/doc/dino-lite.pdf.](http://www.dino-lite.eu/doc/dino-lite.pdf)

IDCP BV declares that the MSVC72W video server complies with the essential requirements and other relevant provisions of Directive 1999/5/EC. The original Declaration of Conformity can be found a[t www.dino-lite.eu/doc/msvc72W.pdf.](http://www.dino-lite.eu/doc/msvc72W.pdf)

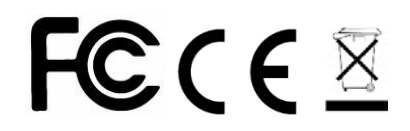

© IDCP BV/Dino-Lite Europe. Version 1.0b.

No part of this publication may be reproduced or distributed unless for personal use in conjunction with usage of Dino-Lite digital microscopes.